# **TechNote**

# Avaya Aura Communication Manager November 18, 2015

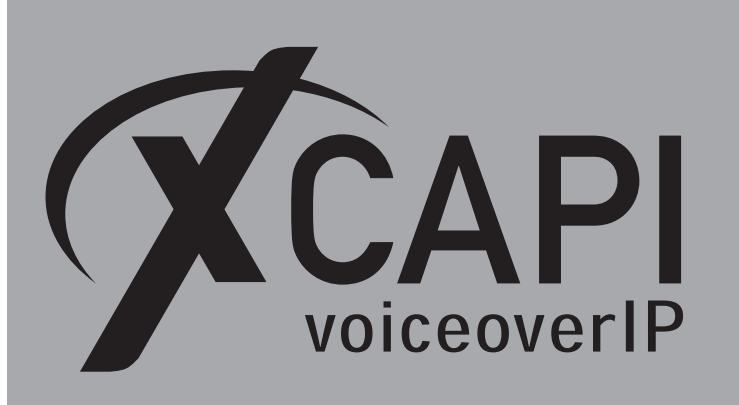

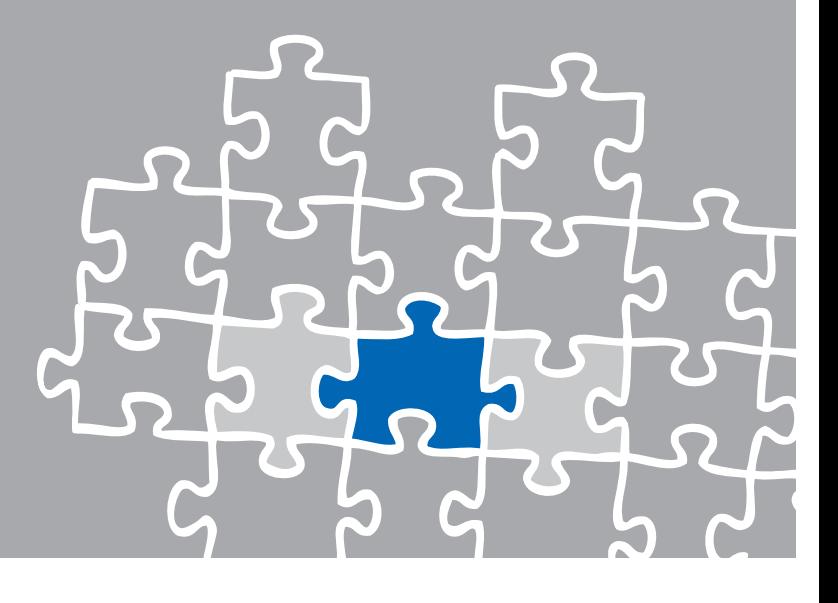

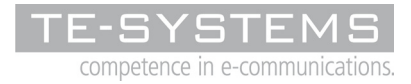

www.te-systems.de

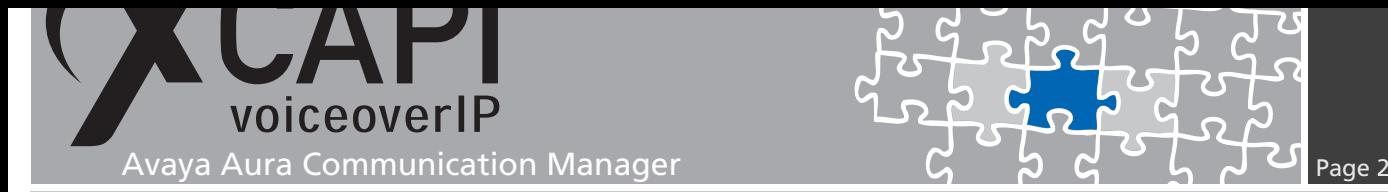

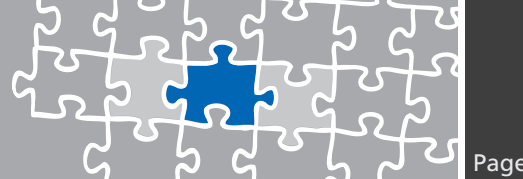

### **Introduction**

This document is intended to support engineers with the integration of the latest XCAPI version into an existing Avaya Aura Communication Manager environment. Though being based on version 7.0 of the Avaya Aura Communication Manager (using a g450 media gateway) and XCAPI version 3.5.59 this document is also applicable to other versions with a few adjustments.

The following pages give essential information to allow optimal interworking of both the Avaya Aura Communication Manager and XCAPI. At this point we suppose that the Avaya Aura Communication Manager environment, the hardware and the operating system where XCAPI and the CAPI 2.0 application is running on, are properly installed and accessible through the IP network.

For detailed Avaya Aura Communication Manager configuration procedures, please refer to the respective manufacturer documentations and manuals. Additional XCAPI information and documents (TechNotes), e.g. Quick Starter Guide, License on demand, Fax Transmission, Virtual Hardware ID and VMware Virtual Machines can be found on our XCAPI Website within the community download section and on our YouTube channel.

## **XCAPI Configuration**

Please start up the XCAPI configuration to create a new controller that will be assigned to the Avaya Aura Communication Manager SIP trunk. The Avaya Aura Communication Manager SIP trunk configuration is described from page 8.

If you've just installed XCAPI and start the configuration tool for the first time, the XCAPI controller wizard will pop up automatically. This also happens if no controller is configured.

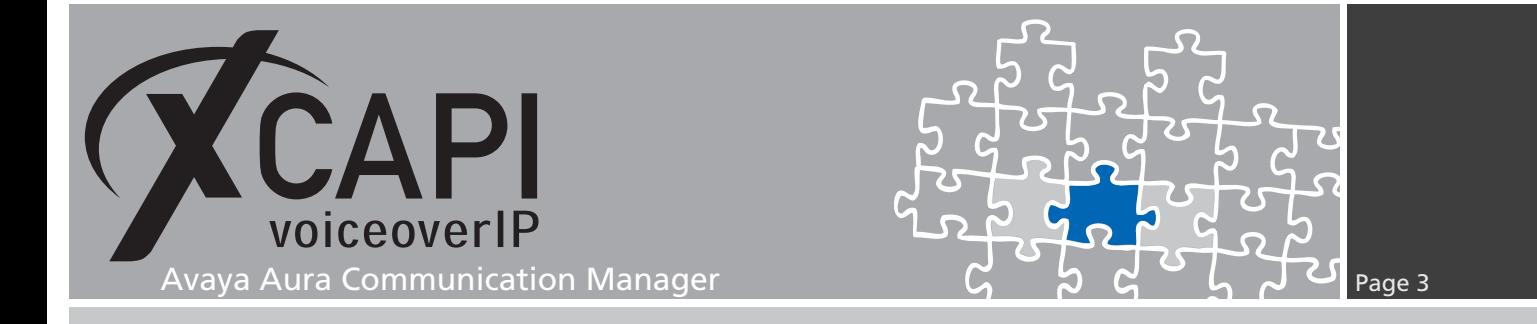

To start up the XCAPI controller wizard on your own, just click the hyperlink labeled **Click here to add a controller** on the main page of the XCAPI configuration. On the first controller wizard dialog, please select the **PBX or other VoIP System** and proceed with the **Next** button.

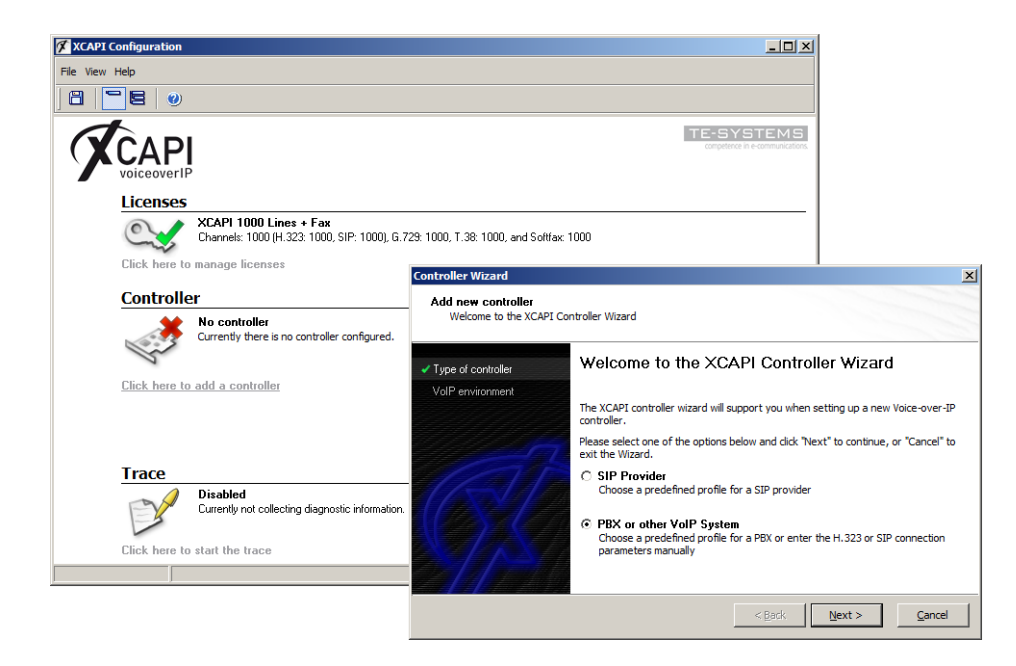

#### **2.1 Voice over IP Environment**

The next dialog of the configuration tool shows a list of some common Voice-over-IP environments. Selecting one of those will configure the XCAPI with a selection of near-optimal defaults for the kind of environment you have, saving you a lot of manual configurations.

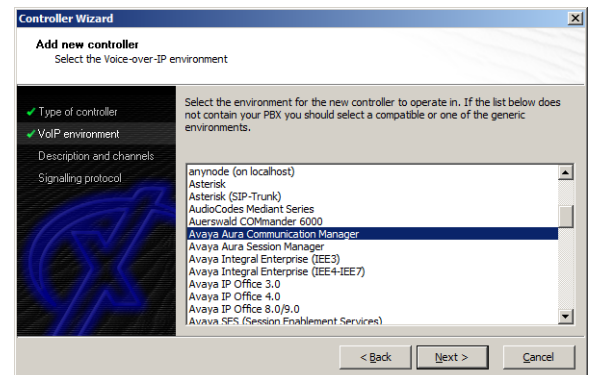

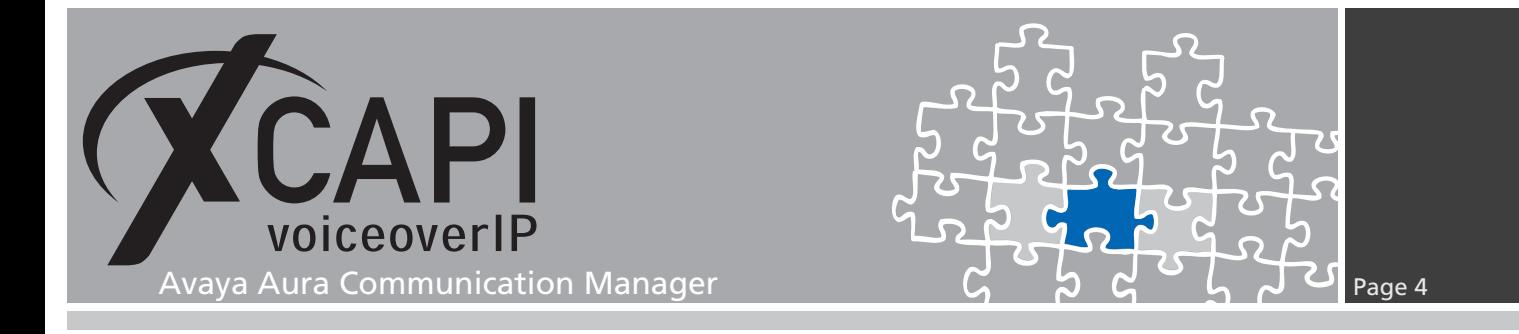

#### **2.2 Description and Channels**

This dialog allows you both to enter an appropriate controller name and set up the number of available and licensed channels. So please enter the amount of simultaneous channels XCAPI should provide when communicating with the Avaya Aura Communication Manager and the CAPI 2.0 application.

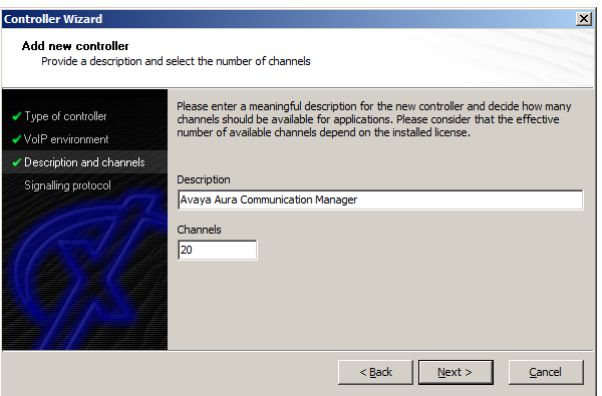

#### **2.3 Signaling Protocol**

Please select the appropriate signaling protocol used for this VoIP environment.

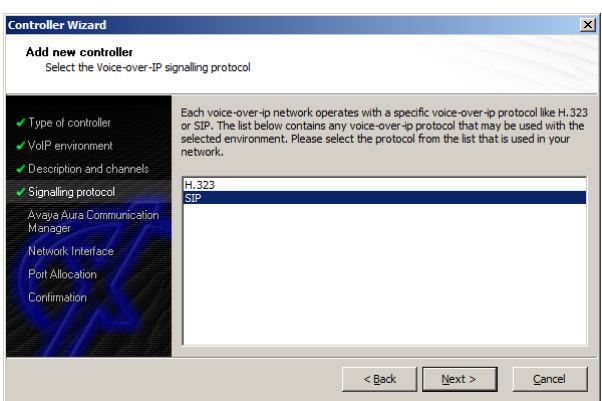

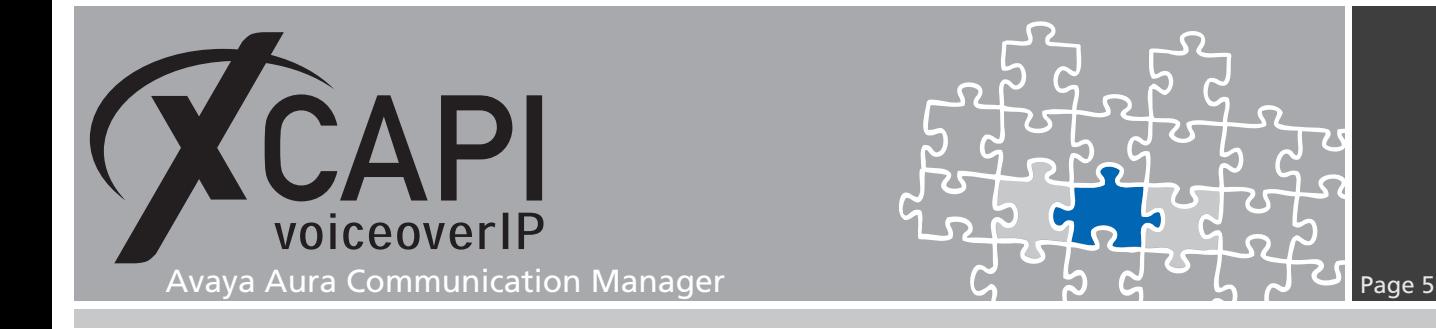

#### **2.4 Gateway Address**

Next, please provide the host name and/or the IP address of the SIP listening Avaya Aura Communication Manager Ethernet interface. Please note that both, the XCAPI controller and Avaya Aura Communication Manager use by default the TCP port 5060 for SIP signaling.

Enter the according SIP domain if a fully qualified domain name is used as **Far-end Domain** within the XCAPI related SIP signaling group.

Wrong domain handling will evoke a **403 Forbidden(Invalid domain in From: header)** failure.

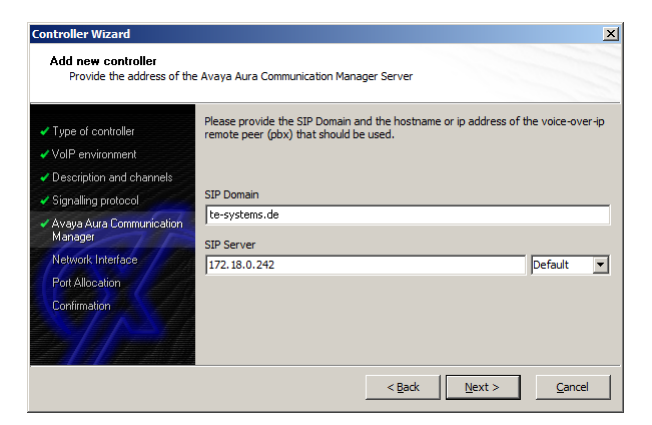

#### **2.5 Network Interface**

Select the network interface you want to connect to the newly created XCAPI controller.

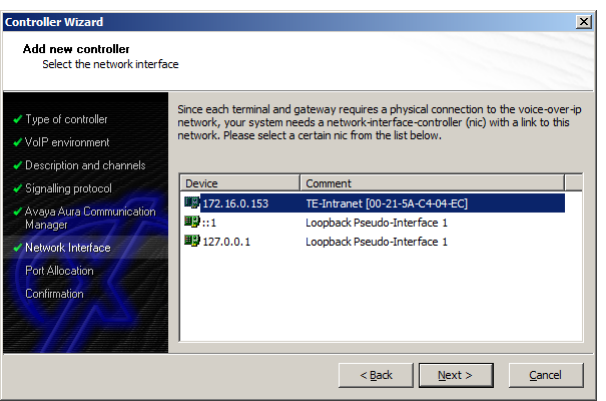

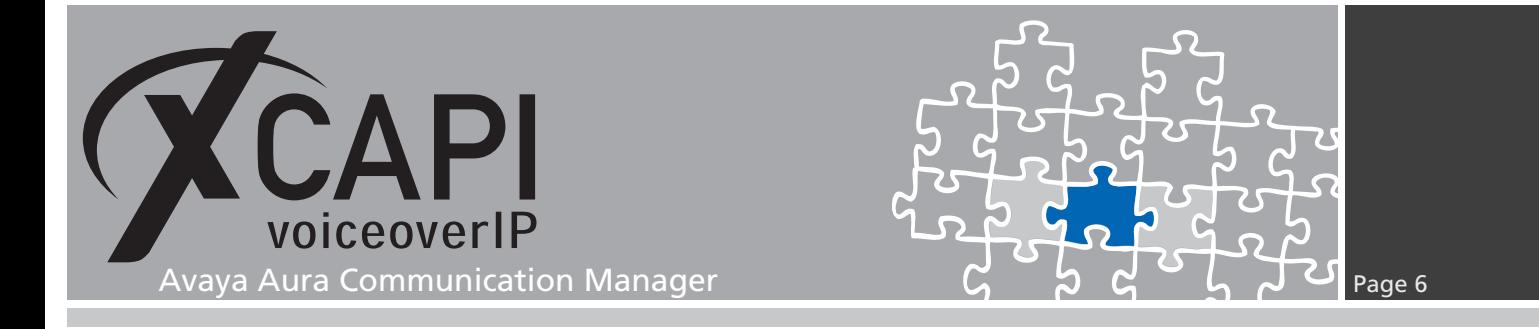

#### **2.6 Port Allocation**

On demand an UDP port range for RTP and T.38 can be specified. This range will be used by the XCAPI controller towards the gateway.

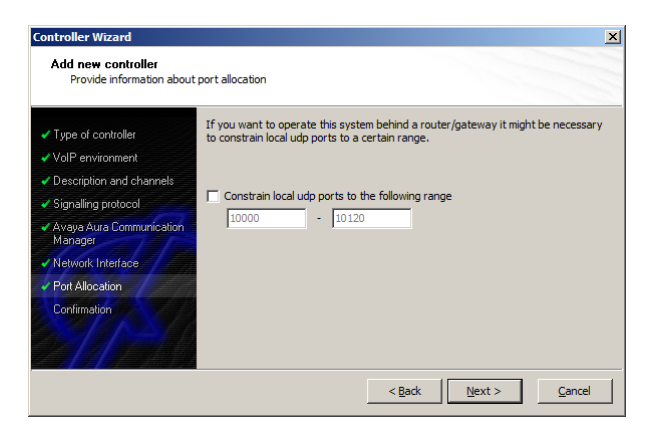

#### **2.7 Confirmation**

The final dialog of the controller wizard performs some checks on the configuration parameters you've made. When everything is correct, please use the **Finish** button in order to create the new controller.

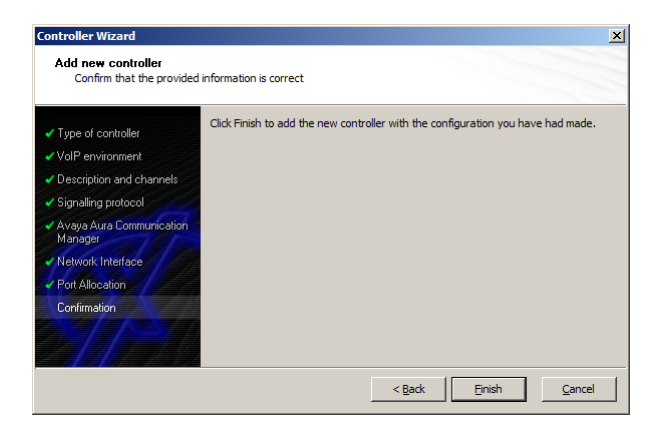

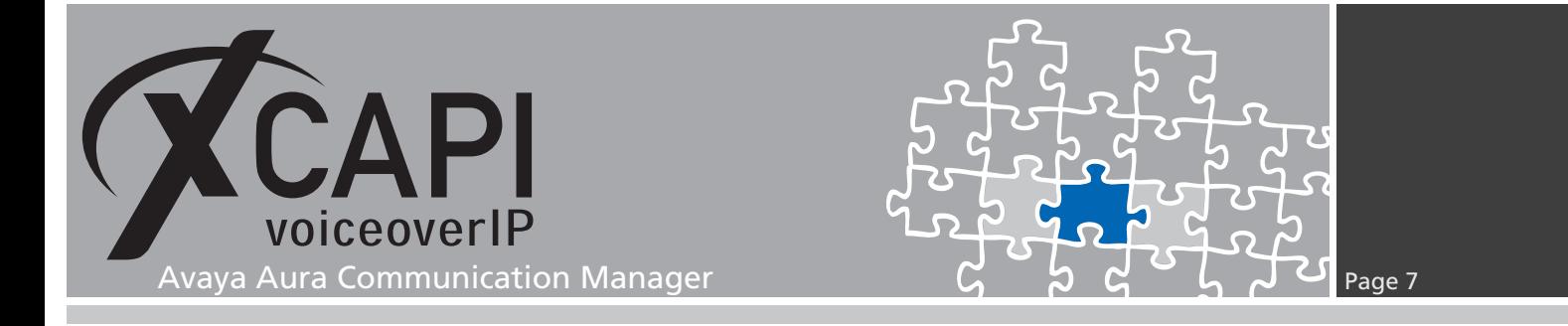

Finally you can save the controller which is also listed on the main view of the XCAPI configuration.

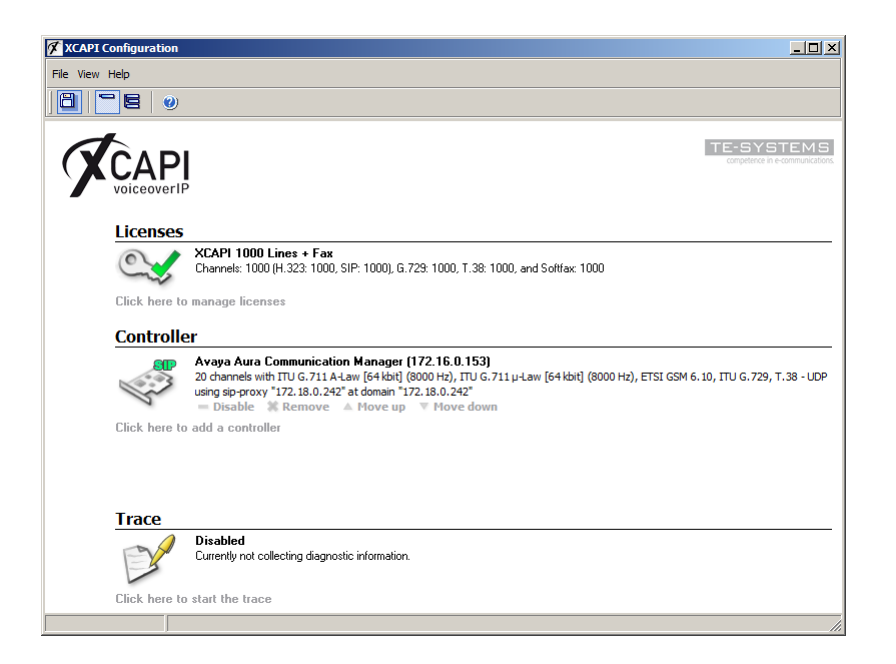

The bound CAPI 2.0 application with its services must always be restarted to take effect on the XCAPI controller changes. Restarting any of the XCAPI services won't help at all.

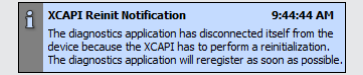

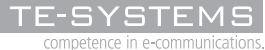

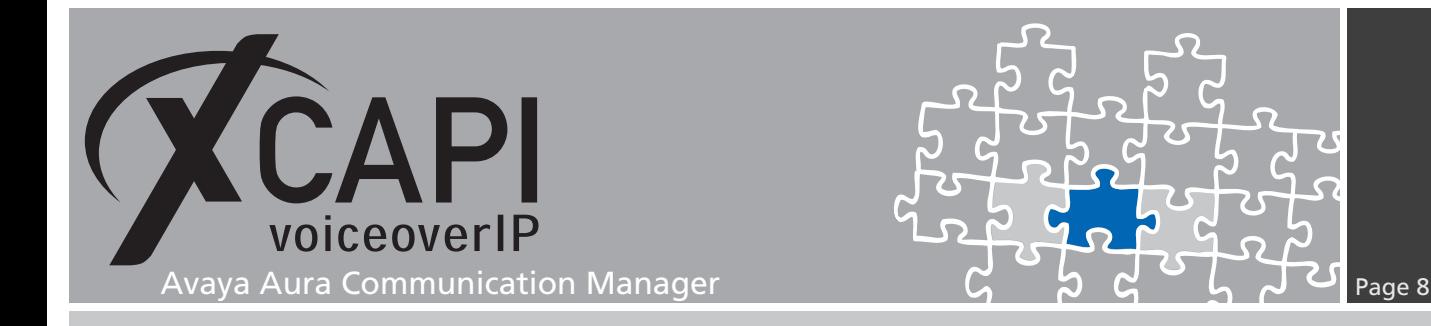

### **Avaya Aura Communication Manager Configuration**

In order to enable the communication between the Avaya gateway and XCAPI, the appropriate SIP trunk configuration must be provided. This chapter reviews the essential SIP trunk configuration, where the Communication Manager covers the typical gateway tasks such as VoIP trunking, codec settings and numbering analyzing. This configuration must of course be adjusted to your VoIP environment.

#### **3.1 Licenses**

Please review the license availability (Maximum Administered SIP Trunks) within the **systemparameters customer-options**.

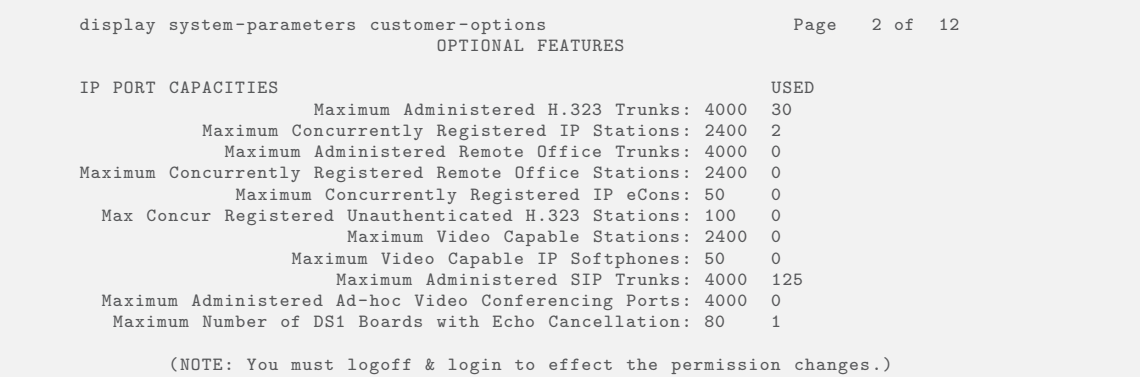

#### **3.2 System Parameters**

For allowing trunk-to-trunk connections and call forwarding to remote locations, you have to ensure that the **Trunk-to-Trunk Transfer** parameter is set to **all**.

```
display system-parameters features Page 1 of 19
                             FEATURE -RELATED SYSTEM PARAMETERS
                               Self Station Display Enabled? y
                                      Trunk-to-Trunk Transfer:
               Automatic Callback with Called Party Queuing? n
    Automatic Callback - No Answer Timeout Interval (rings): 3
        Call Park Timeout Interval (minutes): 10
Off-Premises Tone Detect Timeout Interval (seconds): 20
                                   AAR/ARS Dial Tone Required? n
               Music (or Silence) on Transferred Trunk Calls? all
              DID/Tie/ISDN/SIP Intercept Treatment: attendant
    Internal Auto-Answer of Attd-Extended/Transferred Calls: transferred
Automatic Circuit Assurance (ACA) Enabled? n
             Abbreviated Dial Programming by Assigned Lists? n
       Auto Abbreviated/Delayed Transition Interval (rings): 2
                    Protocol for Caller ID Analog Terminals: Bellcore
    Display Calling Number for Room to Room Caller ID Calls? n
```
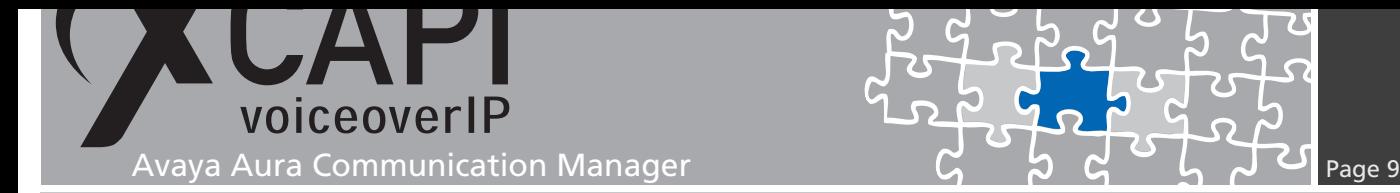

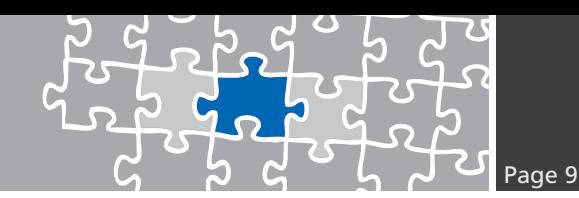

#### **3.3 Node Names IP**

In this example, **XCAPI** is assigned to 172.16.0.153 which will be utilized in the signaling group, as described in the same named chapter starting on page 13.

display node-names ip Page 1 of 2 IP NODE NAMES Name IP Address<br>
XCAPI-SIP 172.16.0.153 XCAPI-SIP 172.16.0.153 procr 172.18.0.242 procr6 anynode 172.18.0.100<br>ASM 172.18.0.200 ASM 172.18.0.200 default 0.0.0.0 default-gateway 172.18.0.1 ( 6 of 6 administered node-names were displayed ) Use 'list node-names' command to see all the administered node-names Use 'change node-names ip xxx' to change a node-name 'xxx' or add a node-name

#### **3.4 Codec Sets**

This example uses **ip-codec-set 1** as shown next. It's recommended to use conform codec sets if running multiple network regions.

```
display ip-codec-set 1 P = 2P Page 1 of 2
                      IP CODEC SET
   Codec Set: 1
   Audio Silence Frames Packet<br>Codec Suppression Per-Pkt Size(m
Codec Suppression Per Pkt Size(ms)<br>1: G.711A n 2 20
 1: G.711A n 2 20<br>2: G.711MU n 2 20
 3:
 4:
5:
 6:
 7:
```
For additional configuration hints please check the chapters **Softfax (G.711 fax pass through)** starting on page 16 or **T.38** starting on page 17.

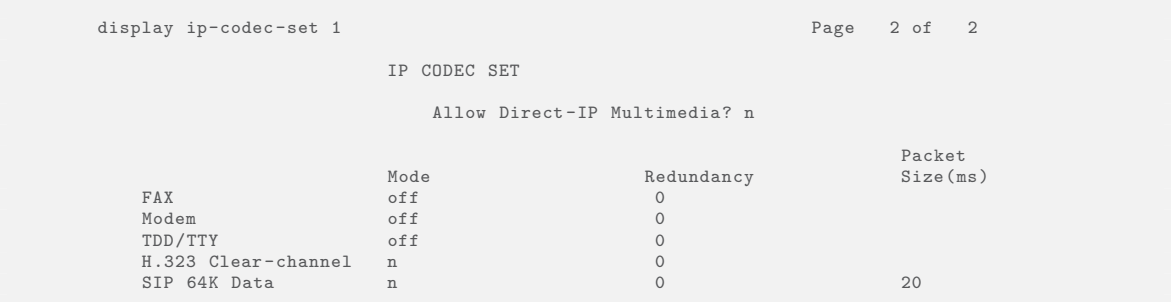

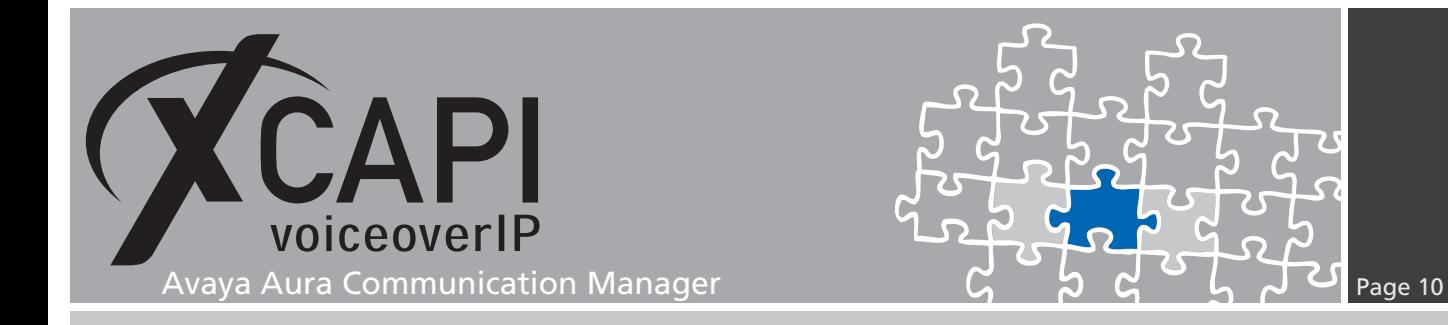

#### **3.5 IP Network Region**

The **ip-network-region** specifies the relations of the within- and between-region connectivity in the given IP region and its related VoIP resources and endpoints. The IP network region is here used as shown next.

display ip-network-region 99 Page 1 of 20 IP NETWORK REGION Region: 99<br>Location: 1 Authoritative Domain: te-systems.de Name: XCAPI-SIP Stub Network Region: n<br>MEDIA PARAMETERS Intra-region IP-IP Dire MEDIA PARAMETERS Intra-region IP-IP Direct Audio: yes Inter-region IP-IP Direct Audio: yes IP Audio Hairpinning? n UDP Port Min: 2048<br>UDP Port Max: 3329 DIFFSERV/TOS PARAMETERS Call Control PHB Value: 46 Audio PHB Value: 46 Video PHB Value: 26 802.1P/Q PARAMETERS Call Control 802.1p Priority: 6 Audio 802.1p Priority: 6<br>Video 802.1p Priority: 5 AUDIO RESOURCE RESERVATION PARAMETERS<br>RSVP Enabled? n H.323 IP ENDPOINTS H.323 Link Bounce Recovery? Idle Traffic Interval (sec): 20 Keep-Alive Interval (sec): 5 Keep-Alive Count: 5

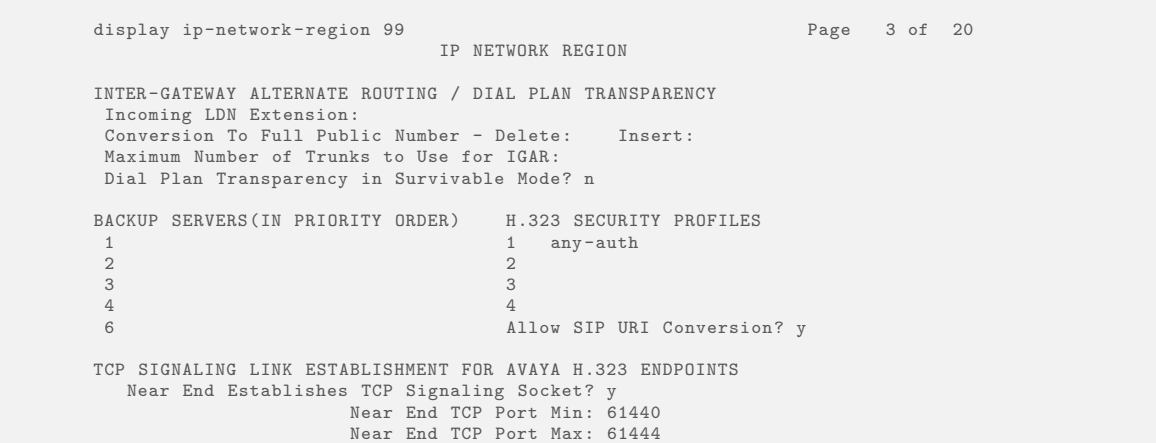

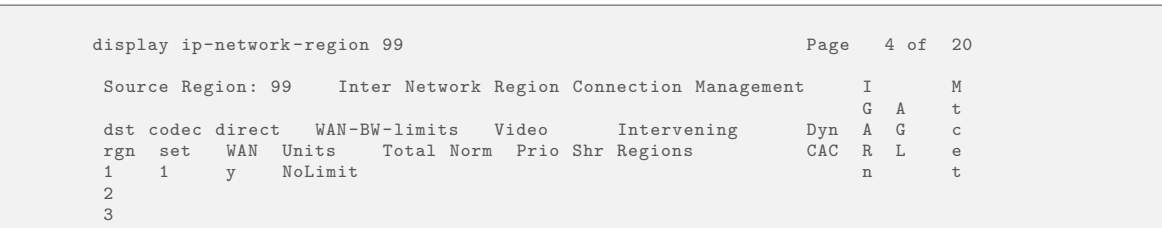

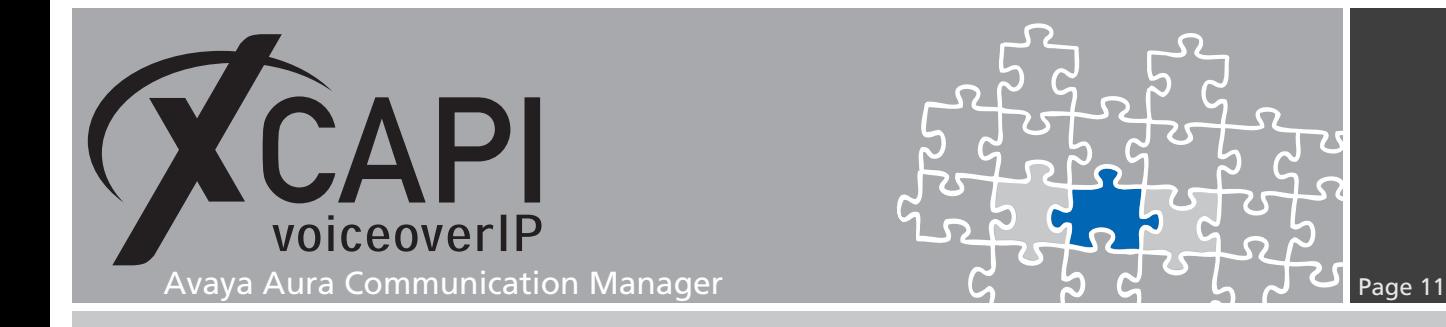

#### **3.6 Trunk Group**

For this example the **trunk-group 99** is used as shown next.

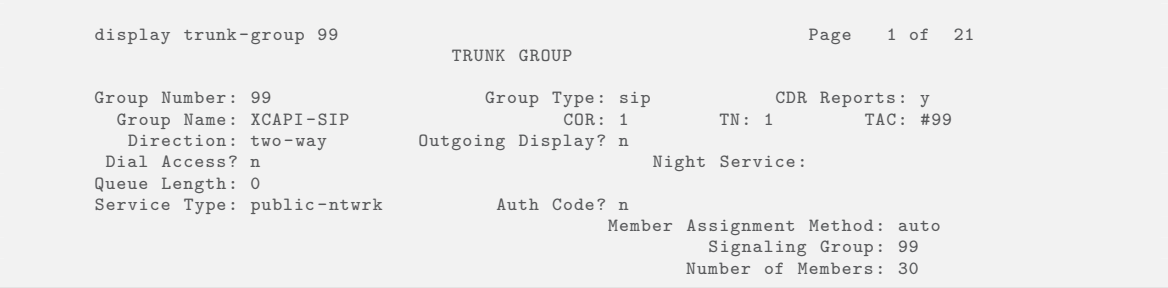

The **TRUNK PARAMETERS** on the second page are used as follows.

display trunk-group 99 Page 2 of 21 Group Type: sip TRUNK PARAMETERS Unicode Name: auto Redirect On OPTIM Failure: 5000 SCCAN? n Digital Loss Group: 18 Preferred Minimum Session Refresh Interval(sec): 90 Disconnect Supervision - In? y Out? y XOIP Treatment: auto Delay Call Setup When Accessed Via IGAR? n Caller ID for Service Link Call to H.323 1xC: station -extension

The third page of the trunk-group configuration dialog is used to modify some features, such as the **Numbering Format** parameter, which are here used as shown below.

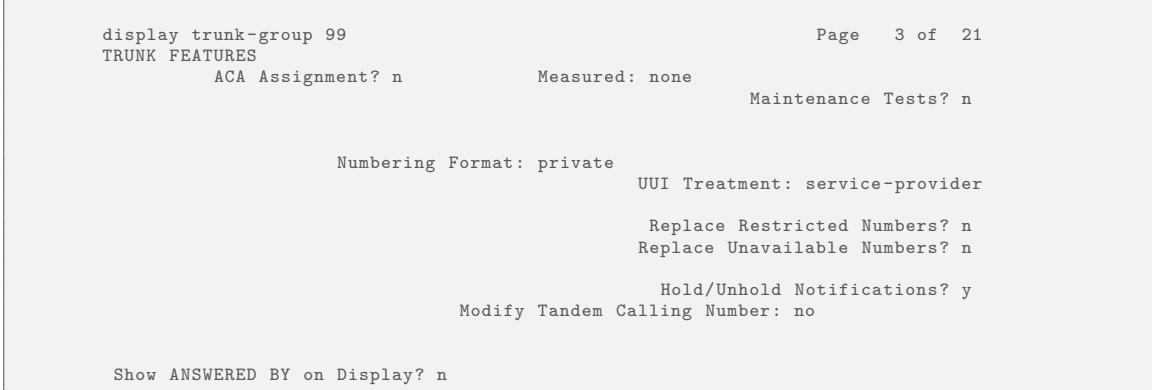

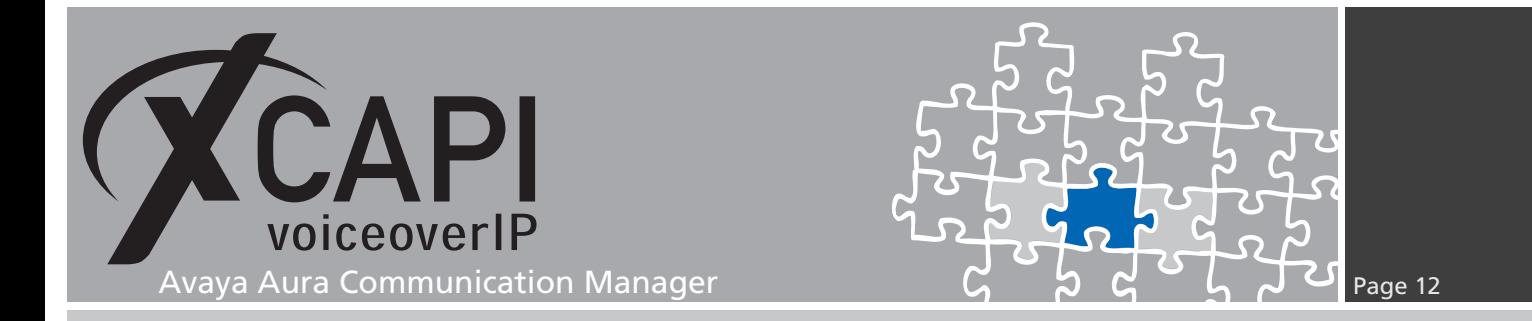

Via the **PROTOCOL VARIATIONS** settings, on the fourth page of the trunk-group configuration dialog, some protocol properties might be adjusted upon your needs. Here, the **Telephone Event Payload Type** is used with its default value **101**. The settings of the **IP DTMF TRANSMISSION MODE** parameter within the **system-parameters ip-options** should be also reviewed.

display trunk-group 99 Page 4 of 21 PROTOCOL VARIATIONS Mark Users as Phone? n Prepend '+' to Calling/Alerting/Diverting/Connected Number? n Send Transferring Party Information? y Network Call Redirection? y Send Diversion Header? y Support Request History? Telephone Event Payload Type: 101 Convert 180 to 183 for Early Media? y Always Use re-INVITE for Display Updates? y Identity for Calling Party Display: P-Asserted -Identity Block Sending Calling Party Location in INVITE? n Accept Redirect to Blank User Destination? n Enable Q-SIP? n Interworking of ISDN Clearing with In-Band Tones: keep-channel -active Request URI Contents: called-number-only

The **members** were added for the XCAPI trunk as determined initially.

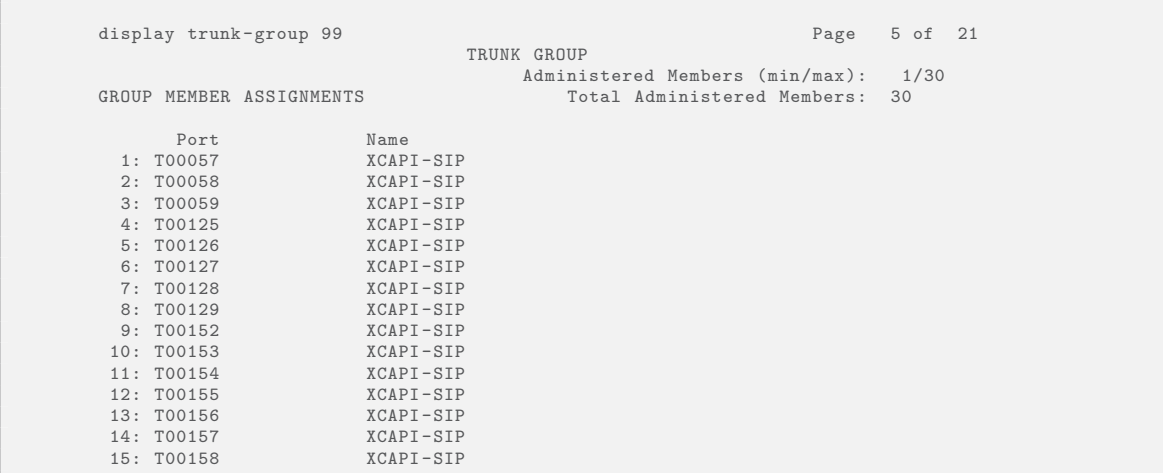

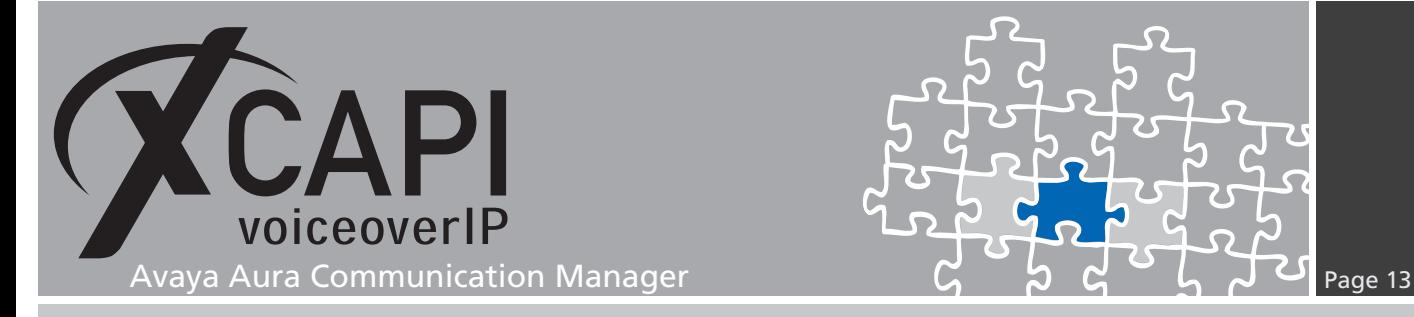

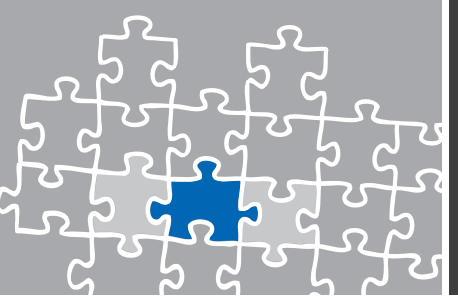

#### **3.7 Signaling Group**

The **signaling-group 99** is used as shown below. In accordance to the XCAPI configuration, the transport type is set to TCP. The **Near-** and **Far-end Listen Port** is used with the default port value 5060.

display signaling-group 99 Page 1 of 2 SIGNALING GROUP Group Number: 99 Group Type: sip<br>IMS Enabled? n Transport Method: tcp Transport Method: tcp Q-SIP? n<br>IP Video? n Enforce SIPS URI for SRTP? n Peer Detection Enabled? y Peer Server: Others Prepend '+' to Outgoing Calling/Alerting/Diverting/Connected Public Numbers? n Remove '+' from Incoming Called/Calling/Alerting/Diverting/Connected Numbers? y Alert Incoming SIP Crisis Calls? n<br>Near-end Node Name: procr Near-end Node Name: procr Far-end Node Name: XCAPI-SIP Near-end Listen Port: 5060 Far-end Listen Port: 5060 Far-end Network Region: 99 Far-end Domain: te-systems.de Bypass If IP Threshold Exceeded? n Incoming Dialog Loopbacks: allow Direct IP-IP Audio Connections? n<br>IP Audio Hairpinning? n Session Establishment Timer(min): 3 Enable Layer 3 Test? y Alternate Route Timer(sec): 6

#### **3.8 Route Pattern**

The **route-pattern** has to be related to the according trunk group.

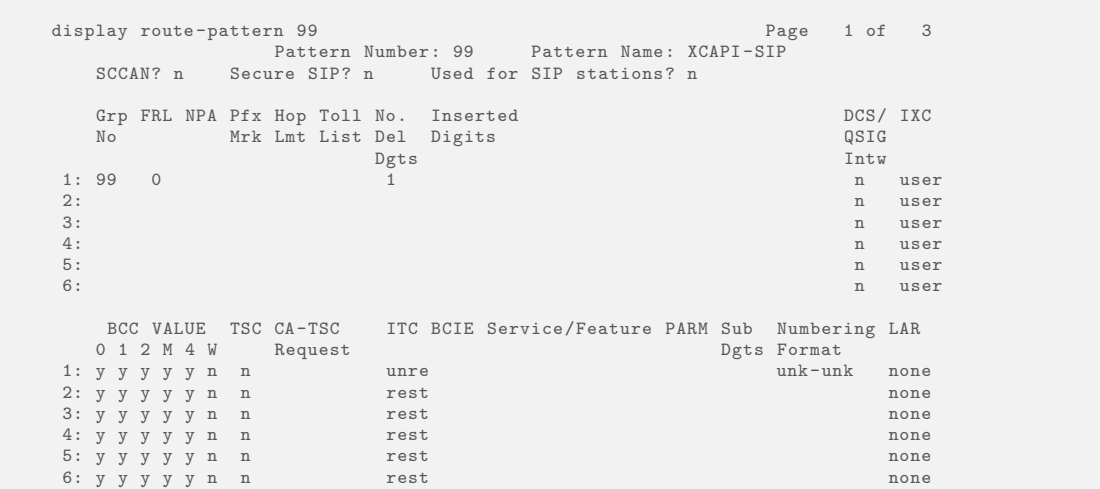

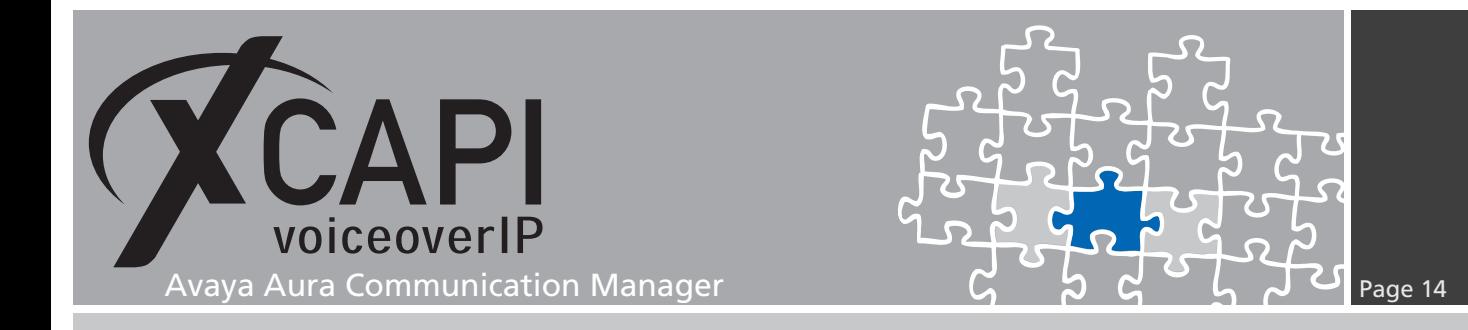

#### **3.9 AAR Analysis**

The **AAR DIGIT ANALYSIS TABLE** is used for routing calls within your company's own private networks. For this example we use prefix **99** which is related to **route-pattern 99**.

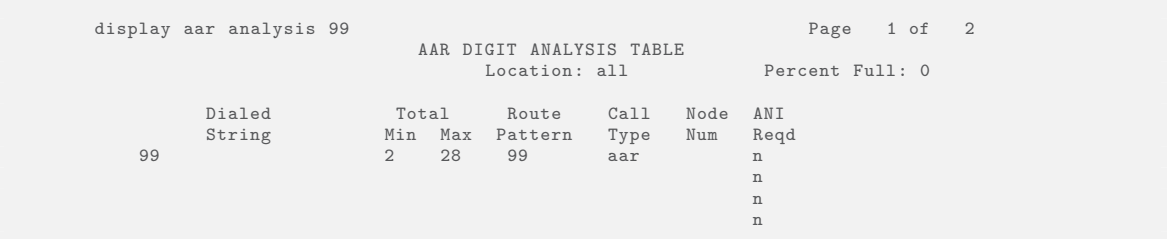

#### **3.10 Feature Access Codes**

This environment makes use of the feature access codes. So prefix 9 is used for accessing the XCAPI trunk. Along with the aar analysis any matching numbers starting with prefix **99** will be routed to XCAPI.

In reference to the numbering requirements there might be additional configuration tasks such as **uniform-dialplan**, **private-numbering**, **ars analysis**, **public-unknown-numbering** or others.

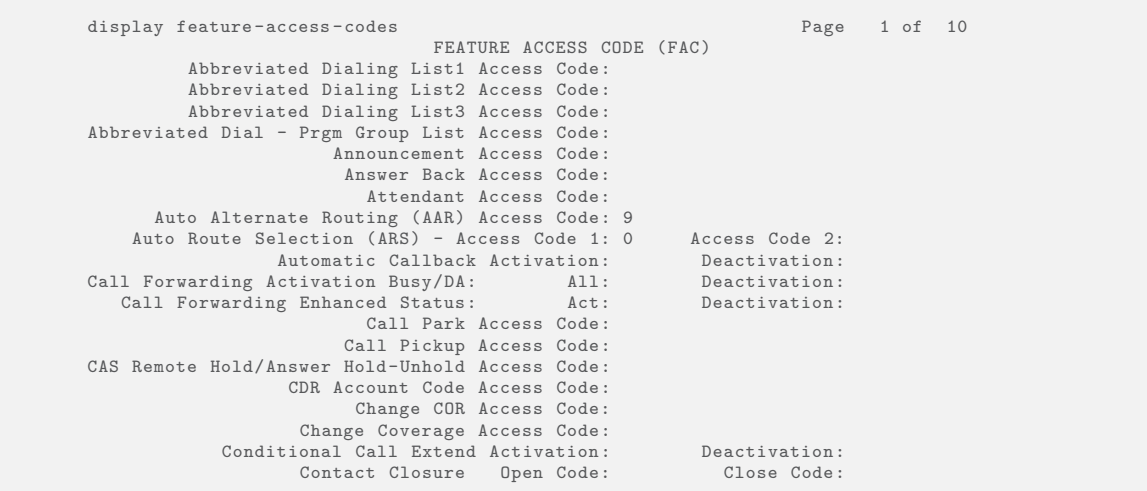

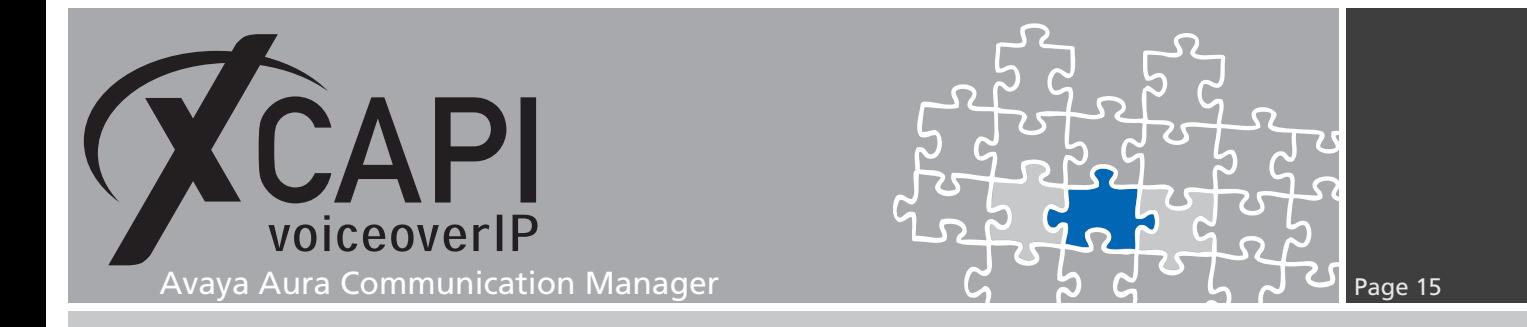

#### **3.11 Dial Plan Analysis**

As required, the feature access code is referenced within the dial plan analysis.

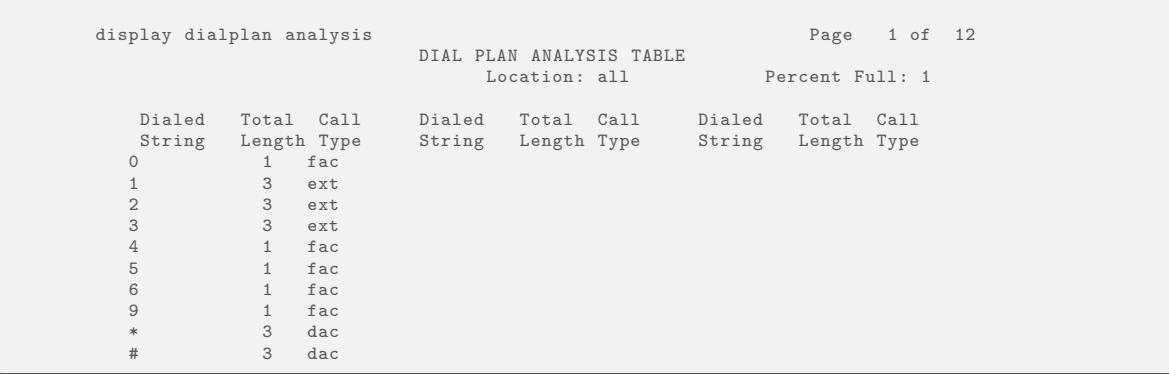

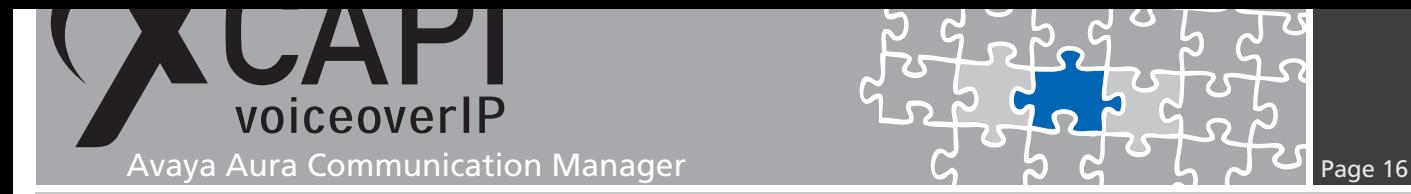

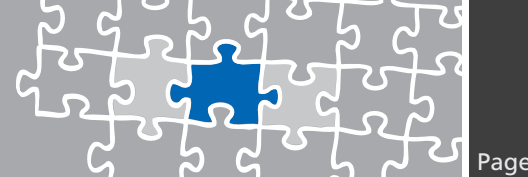

### **Configuration Notes**

This chapter gives some configuration hints for appropriate interworking. Most of those XCAPI controller settings and configurations are set by default via the XCAPI controller wizard. Nevertheless they should be reviewed just as the according gateway parameters for appropriate interworking.

#### **4.1 Clock Source**

It's necessary that all layers are synchronized, especially for fax operations. Wrong synchronization evokes packetloss and leads to fax abruptions.

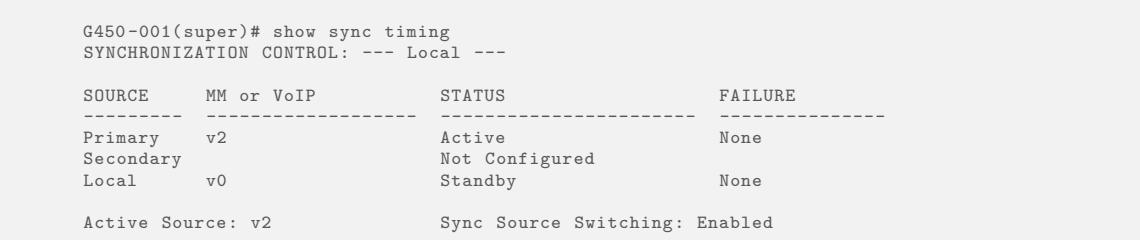

#### **4.2 Softfax (G.711 fax pass through)**

With the Softfax mode, the XCAPI simulates an analogue fax device by transmitting modulated fax-signals modem-like through the established G.711 audio channels.

For this please check the XCAPI controller configuration tab labeled **Fax** and ensure that **Softfax (G.711 fax pass through)** is selected as **Fax Method**.

Ensure that the fax parameters of the ip-codec set(s) are configured as shown in chapter **Codec Sets** starting on page 9.

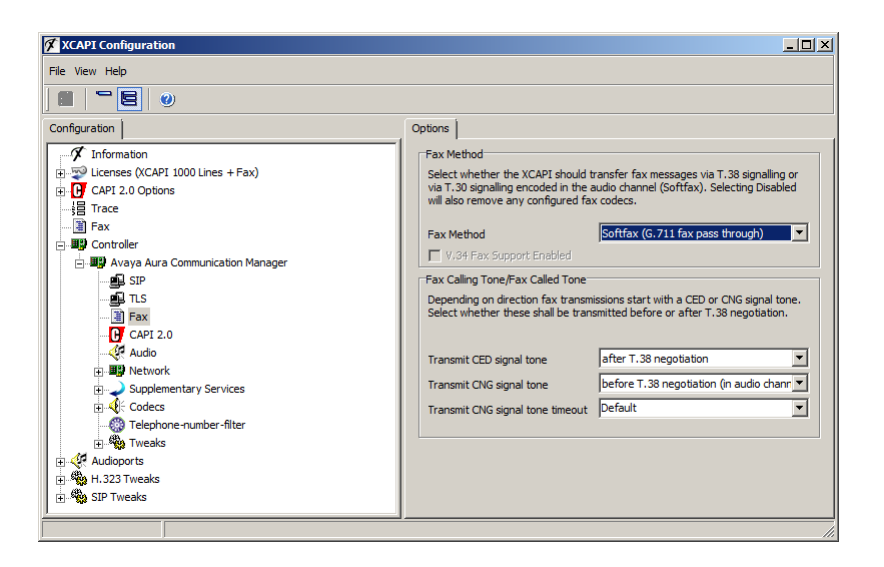

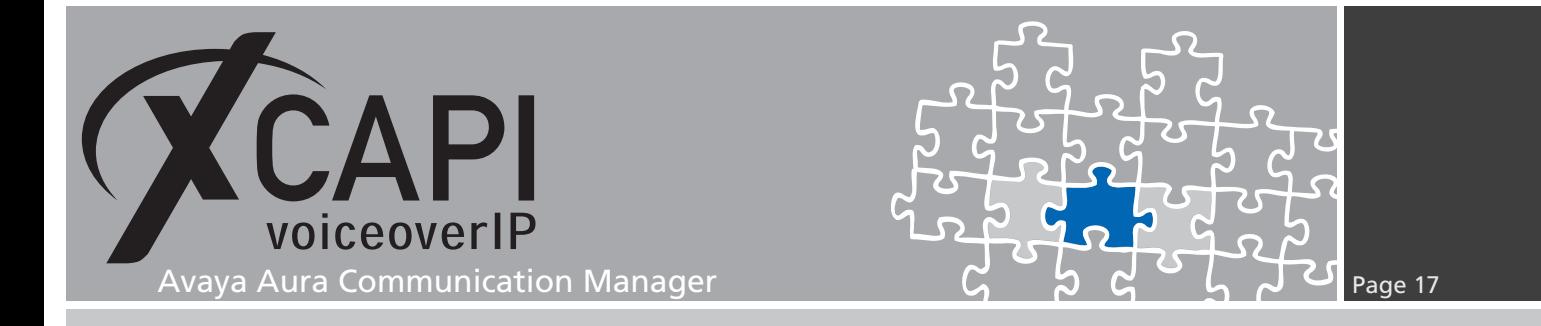

#### <span id="page-16-0"></span>**4.3 T.38**

For enabling T.38 interworking the **IP Codec Set** has to include the G.711 codecs (at least one of them) and also the T.38 codec for appropriate codec negotiation. Ensure that the gateway DSP supports ECM (Error Correction Mode).

If ECM isn't available by the gateway DSP, Softfax (G.711 fax pass through) has to be preferred.

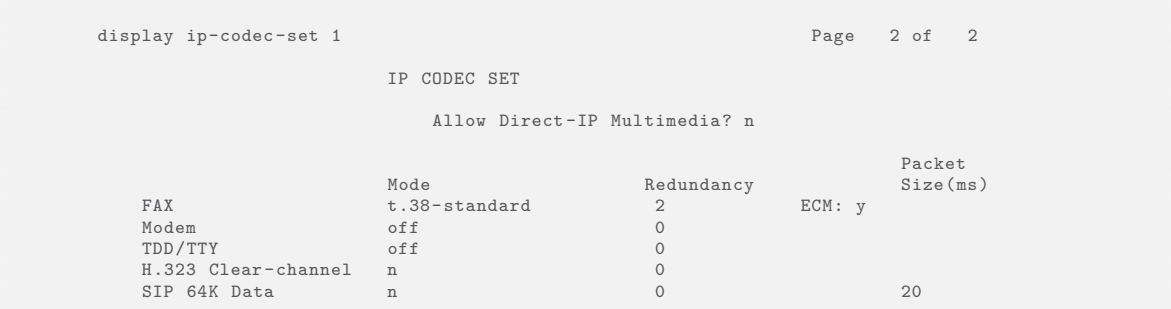

The XCAPI controller has to be set for the T.38 **Fax Method** as shown below.

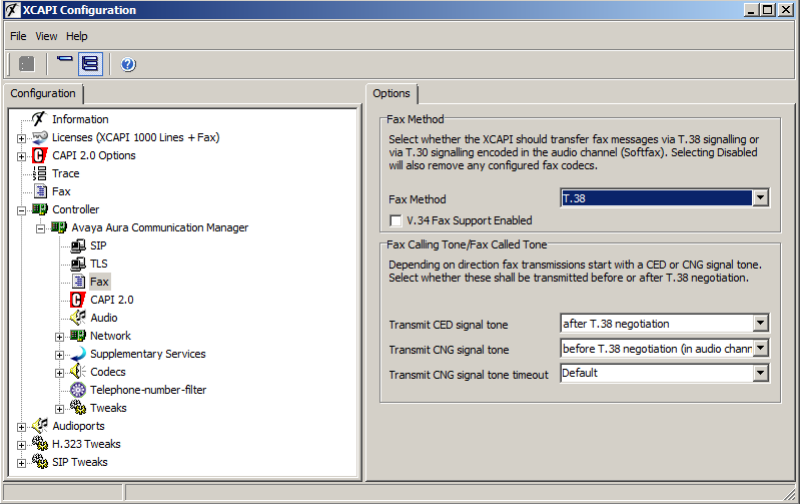

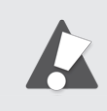

For T.38 interworking, please ensure that both **Modem** and **TDD/TTY** are set to **off** and the involved IP codec sets are used conform. For T.38 or G.711 fax pass through troubleshooting, please check the XCAPI related SIP trunk with a **list trace tac** about the involved region and codec negotiation.

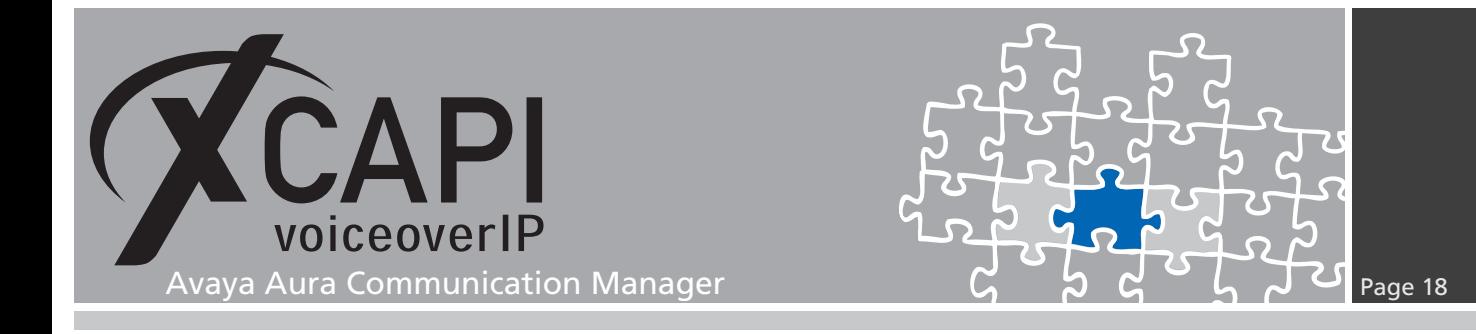

# **4.4 Call Transfer**

For enabling call transfer via SIP refer please ensure that the **Simulate ECT by call-tromboning (line-interconnect)** is disabled within the XCAPI controllers **Features** tab. Ensure that the system parameters, class of restrictions and class of services are configured properly.

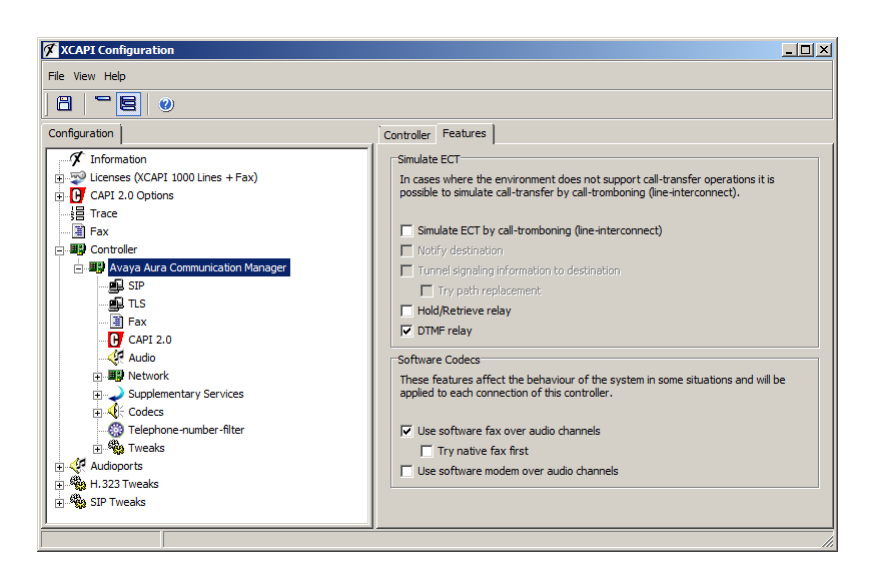

#### **4.5 Message Waiting Indications**

For MWI, please ensure that the **SIP NOTIFY** method is enabled within the XCAPI controller configuration for message waiting interoperability.

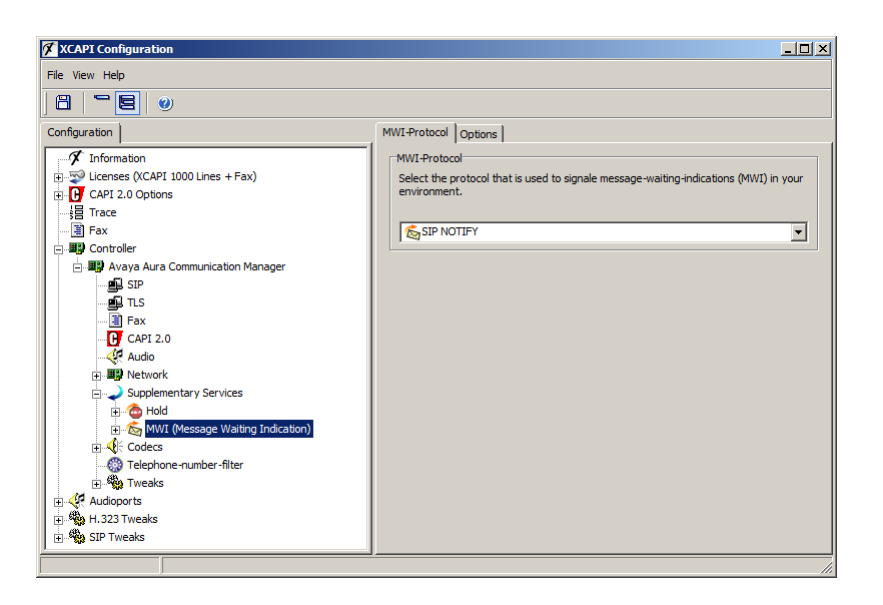

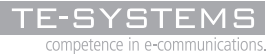

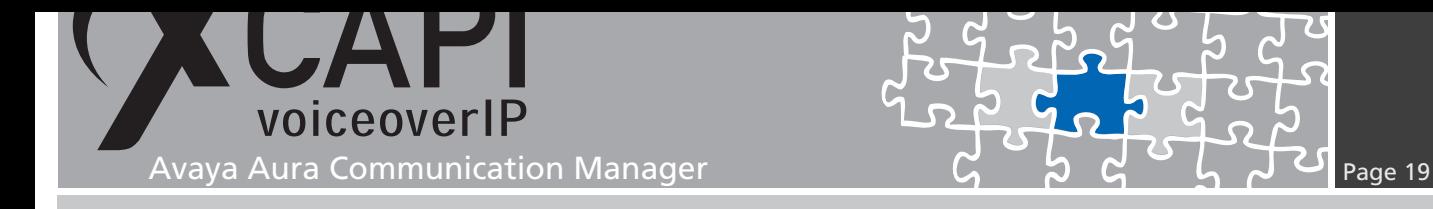

#### **4.6 Redirection Number**

Several CAPI applications need to receive a redirection number, in meaning of the gateway generated SIP diversion header, beside of the origins calling number. For this the **Send Diversion Header** must be enabled on page 4 of the XCAPI trunk group, see chapter **Trunk Group** starting on page 11.

Please note, XCAPI also support the **History-Info** header. On demand this can be evoked with enabling **Support Request History? y**.

display trunk-group 99 Page 4 of 21 PROTOCOL VARIATIONS Mark Users as Phone? n Prepend '+' to Calling/Alerting/Diverting/Connected Number? n Send Transferring Party Information? y Network Call Redirection? y Send Diversion Header? n Support Request History? y Telephone Event Payload Type: 101 Convert 180 to 183 for Early Media? y Always Use re-INVITE for Display Updates? y Identity for Calling Party Display: P-Asserted -Identity Block Sending Calling Party Location in INVITE? n Accept Redirect to Blank User Destination? n Enable Q-SIP? n Interworking of ISDN Clearing with In-Band Tones: keep-channel -active Request URI Contents: called-number-only

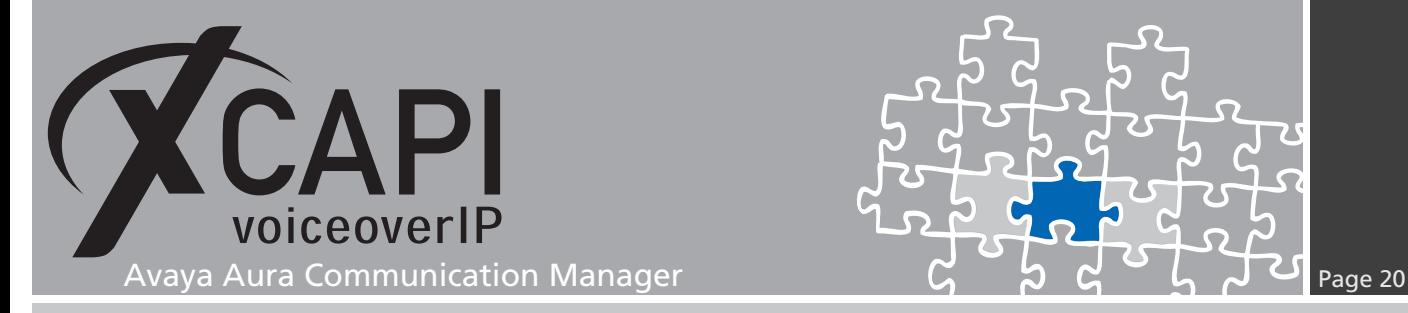

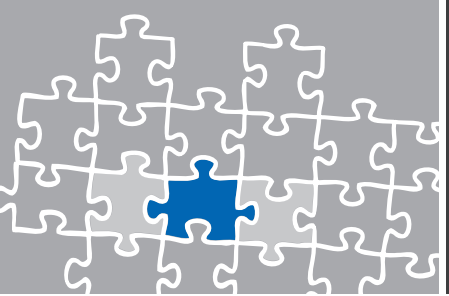

# **Exclusion of Liability**

#### Copyright © 2015 TE-SYSTEMS GmbH

#### All rights reserved

This document, in part or in its entirety, may not be reproduced in any form without the prior consent of TE-SYSTEMS GmbH.

The information contained in this document was correct at the time of writing. TE-SYSTEMS GmbH reserves the right to make any alterations without prior notice.

The utmost care was applied during the compilation of texts and images, as well as during the creation of the software. Nevertheless, no responsibility can be taken for the content being accurate, up to date or complete, nor for the efficient or error-free operation of the software for a particular purpose. Therefore, TE-SYSTEMS GmbH cannot be held liable for any damages resulting directly or indirectly from the use of this document.

#### **Trademarks**

All names of products or services used are trademarks or registered trademarks (also without specified indication) of the respective private or legal persons and are therefore subject to legal regulations.

#### Third Party Disclaimer and Limitations

This product includes software developed by the OpenSSL Project for use in the OpenSSL Toolkit. (http://www.openssl.org/)

This product includes cryptographic software written by Eric Young (eay@cryptsoft.com).

This product includes software written by Tim Hudson (tjh@cryptsoft.com).

This product includes source code derived from the RSA Data Security, Inc. MD2, MD4 and MD5 Message Digest Algorithms.

This product includes source code derived from the RFC 4634 Secure Hash Algorithm software.

#### Copyright-Notices

All files included in this sample are copyrighted by TE-SYSTEMS GmbH.

All samples and the SDK may only be used in combination with the XCAPI-product.

The SDK contains code from libtiff with the following copyright-notice:

Copyright (c) 1988-1997 Sam Leffler

Copyright (c) 1991-1997 Silicon Graphics, Inc.

Permission to use, copy, modify, distribute, and sell this software and its documentation for any purpose is hereby granted without fee, provided that (i) the above copyright notices and this permission notice appear in all copies of the software and related documentation, and (ii) the names of Sam Leffler and Silicon Graphics may not be used in any advertising or publicity relating to the software without the specific, prior written permission of Sam Leffler and Silicon Graphics.

THE SOFTWARE IS PROVIDED "AS-IS" AND WITHOUT WARRANTY OF ANY KIND, EXPRESS, IMPLIED OR OTHERWISE, INCLUDING WIT-HOUT LIMITATION, ANY WARRANTY OF MERCHANTABILITY OR FITNESS FOR A PARTICULAR PURPOSE.

IN NO EVENT SHALL SAM LEFFLER OR SILICON GRAPHICS BE LIABLE FOR ANY SPECIAL, INCIDENTAL, INDIRECT OR CONSEQUENTIAL DAMAGES OF ANY KIND, OR ANY DAMAGES WHATSOEVER RESULTING FROM LOSS OF USE, DATA OR PROFITS, WHETHER OR NOT ADVISED OF THE POSSIBILITY OF DAMAGE, AND ON ANY THEORY OF LIABILITY, ARISING OUT OF OR IN CONNECTION WITH THE USE OR PERFORMANCE OF THIS SOFTWARE.

#### TE-SYSTEMS GmbH

**Managing Directors** Andreas Geiger Oliver Körber

> **Address** Max-von-Laue-Weg 19 D-38448 Wolfsburg Germany

> > **Tel.** +49 5363 8195-0 **Fax** +49 5363 8195-999

**E-Mail** info@te-systems.de **Internet** www.te-systems.de www.xcapi.de